# CS 2984 Media Computation

Steve Harrison Lecture 2.1 (September 1, 2008)

## We perceive light different from how it actually is

#### ■ Color is continuous

#### $\Box$  Visible light is in the wavelengths between 370 and 730 nanometers

- That's 0.00000037 and 0.00000073 meters
- But we *perceive* light with color sensors that peak around  $425 \text{ nm}$  (blue),  $550 \text{ nm}$  (green), and  $560 \text{ nm}$  (red).
	- Our brain figures out which color is which by figuring out how much of each kind of sensor is responding
	- One implication: We perceive two kinds of "orange" one that's *spectral* and one that's red+yellow (hits our color sensors just right)
	- Dogs and other simpler animals have only two kinds of sensors

**They do see color. Just less color.** 

#### Luminance vs. Color

- We perceive borders of things, motion, depth via *luminance*
	- □ Luminance is not the amount of light, but our perception of the amount of light.
	- □ We see blue as "darker" than red, even if same amount of light.
- Much of our luminance perception is based on comparison to backgrounds, not raw values.

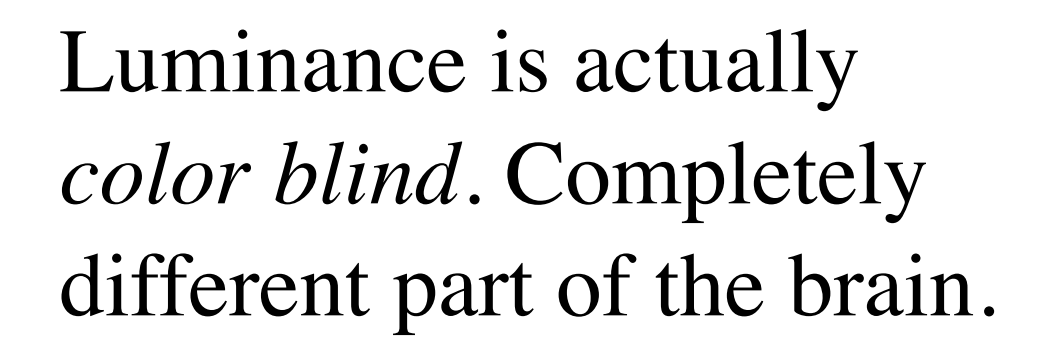

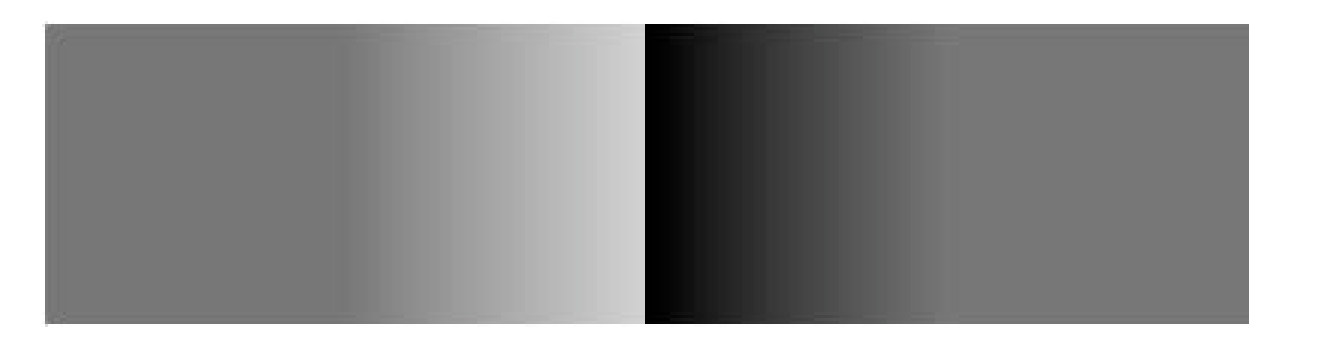

## Digitizing pictures as bunches of little dots

- We digitize pictures into lots of little dots
- Enough dots and it looks like a continuous whole to our eye
	- Our eye has limited resolution
	- Our background/depth acuity is particularly low
- ■Each picture element is referred to as a *pixel*

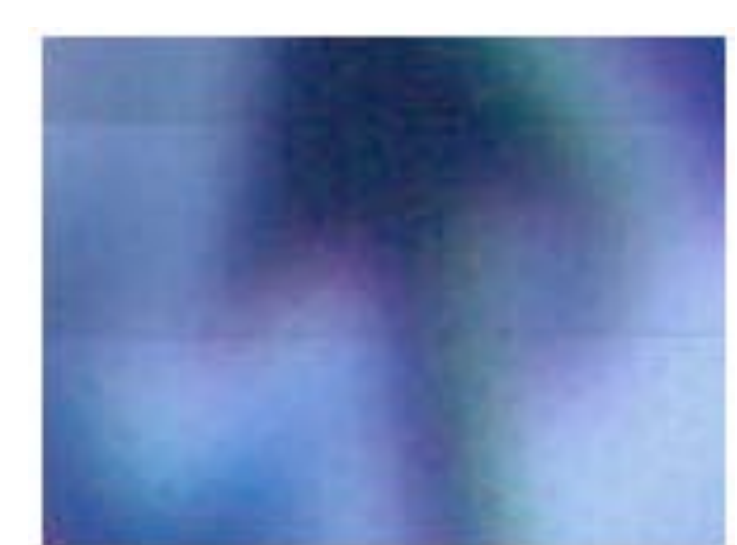

# from Friday: The Wooden Mirror

- [Video](http://www.youtube.com/watch?v=HCSbk9JDwPY)
- How does it work?
- Color ?
- *• Look up "DLP"*

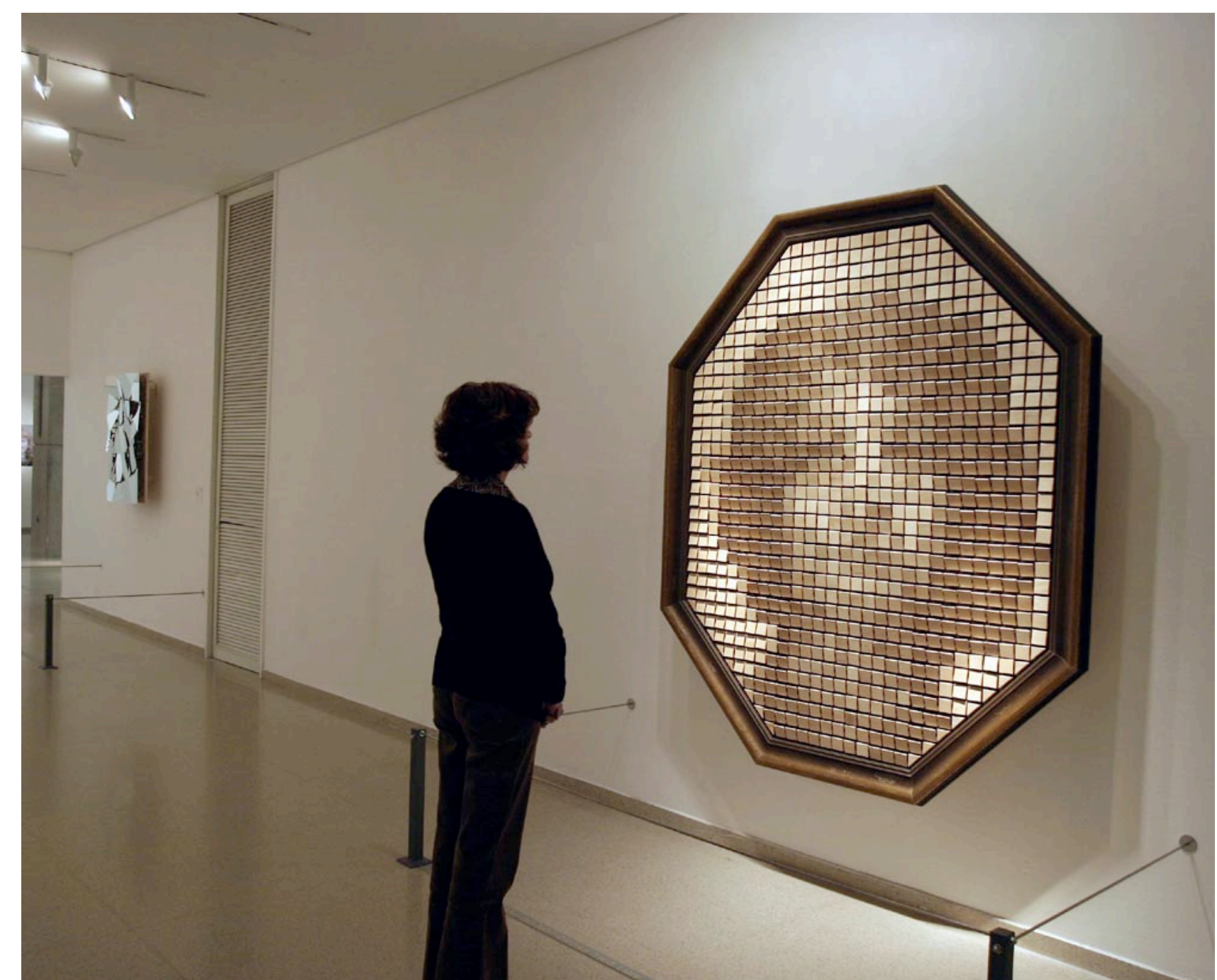

#### Pixels

#### Pixels are *picture elements*

Each pixel object knows its color

 $\Box$ It also knows where it is in its picture

#### A Picture is a matrix of pixels

1

 $\overline{2}$ 

3

- $\blacksquare$  It's not a continuous line of elements, that is, an *array*
- A picture has two dimensions: Width and Height
- We need a two-dimensional array: a *matrix*

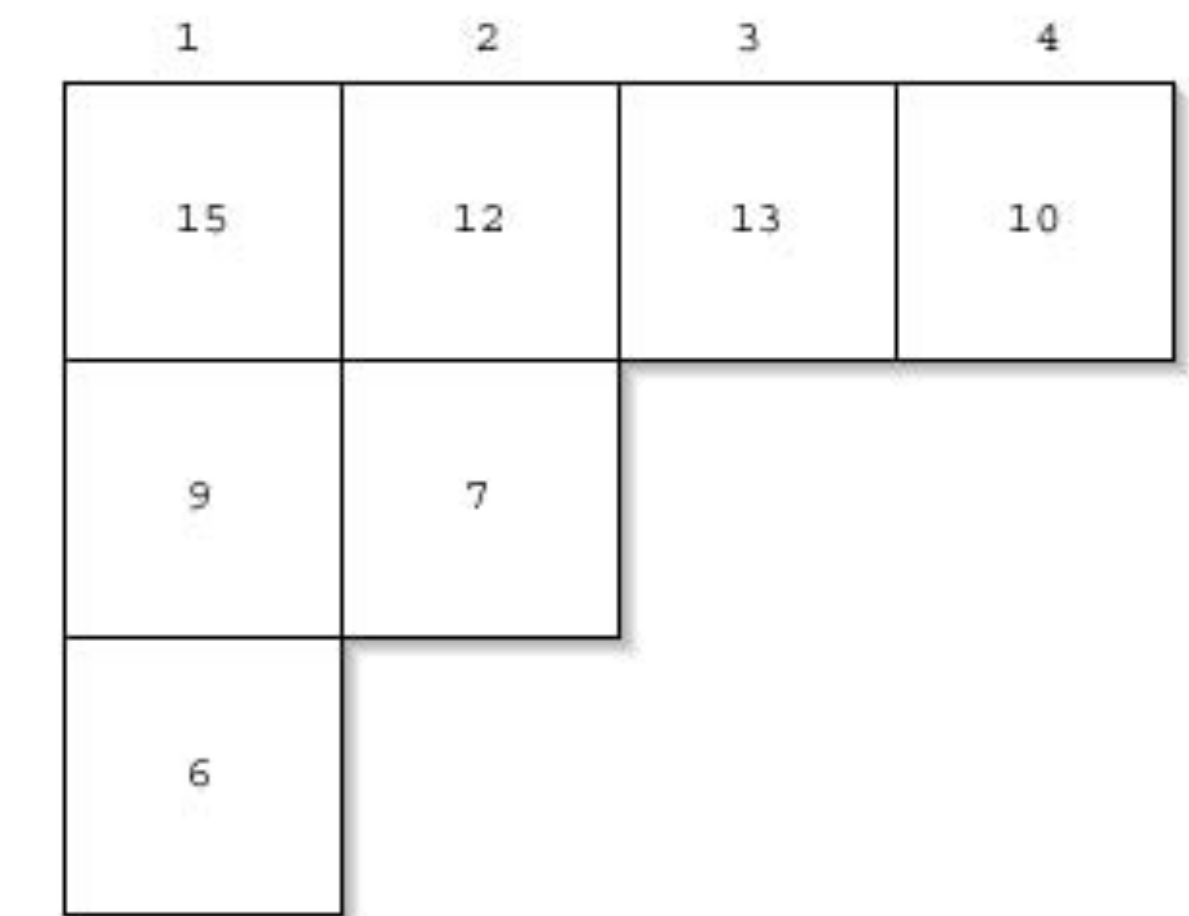

Just the upper left hand corner of a matrix.

#### Referencing a matrix

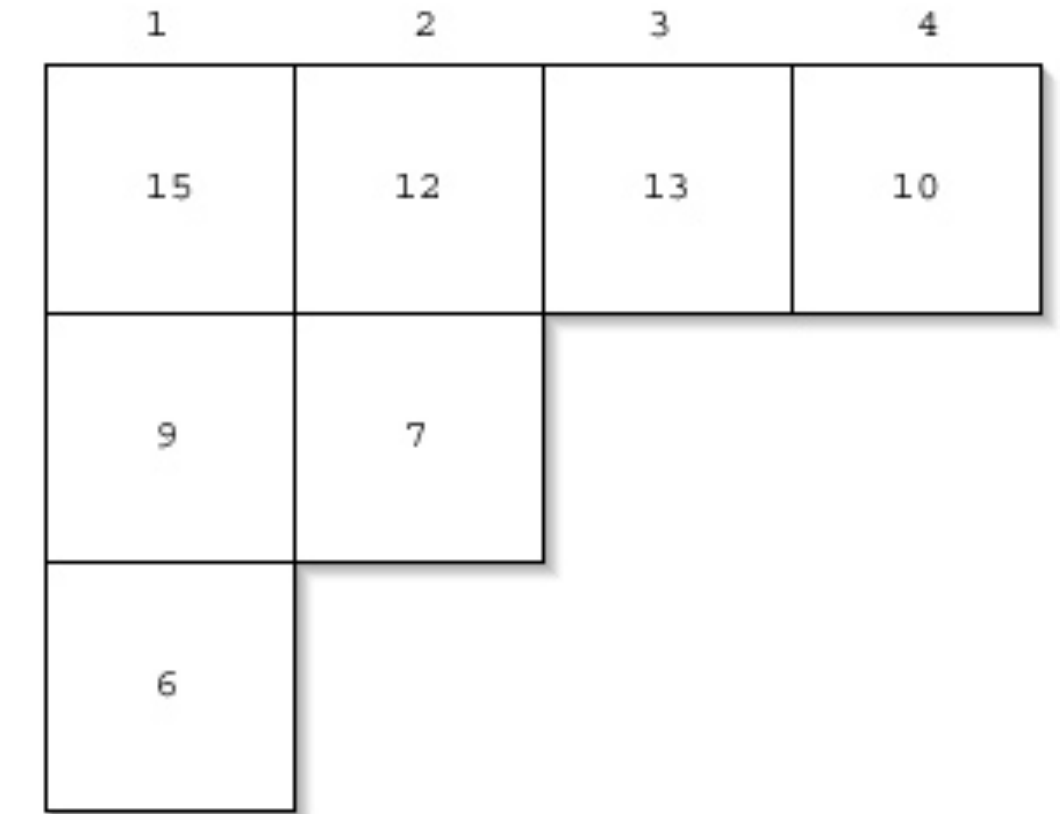

1

2

3

- We talk about positions in a matrix as (x,y), or (horizontal, vertical)
- location  $(1,1)$  is the upper left corner
- Element  $(2,1)$  in the matrix at left is the value 12
- Element  $(1,3)$  is 6

#### Encoding color

- $\blacksquare$  Each pixel encodes color at that position in the picture
- **Lots of encodings for color** 
	- □ Printers use CMYK: Cyan, Magenta, Yellow, and blacK.
	- □ Others use HSB for Hue, Saturation, and Brightness (also called HSV for Hue, Saturation, and Brightness
- We'll use the most common for computers
	- **□ RGB: Red, Green, Blue**

#### RGB

- In RGB, each color has three component colors:
	- Amount of redness
	- Amount of greenness
	- Amount of blueness
- Each does appear as a separate dot on most devices, but our eye blends them.
- In most computer-based models of RGB, a single *byte* (8 bits) is used for each
	- □ So a complete RGB color is 24 bits, 8 bits of each

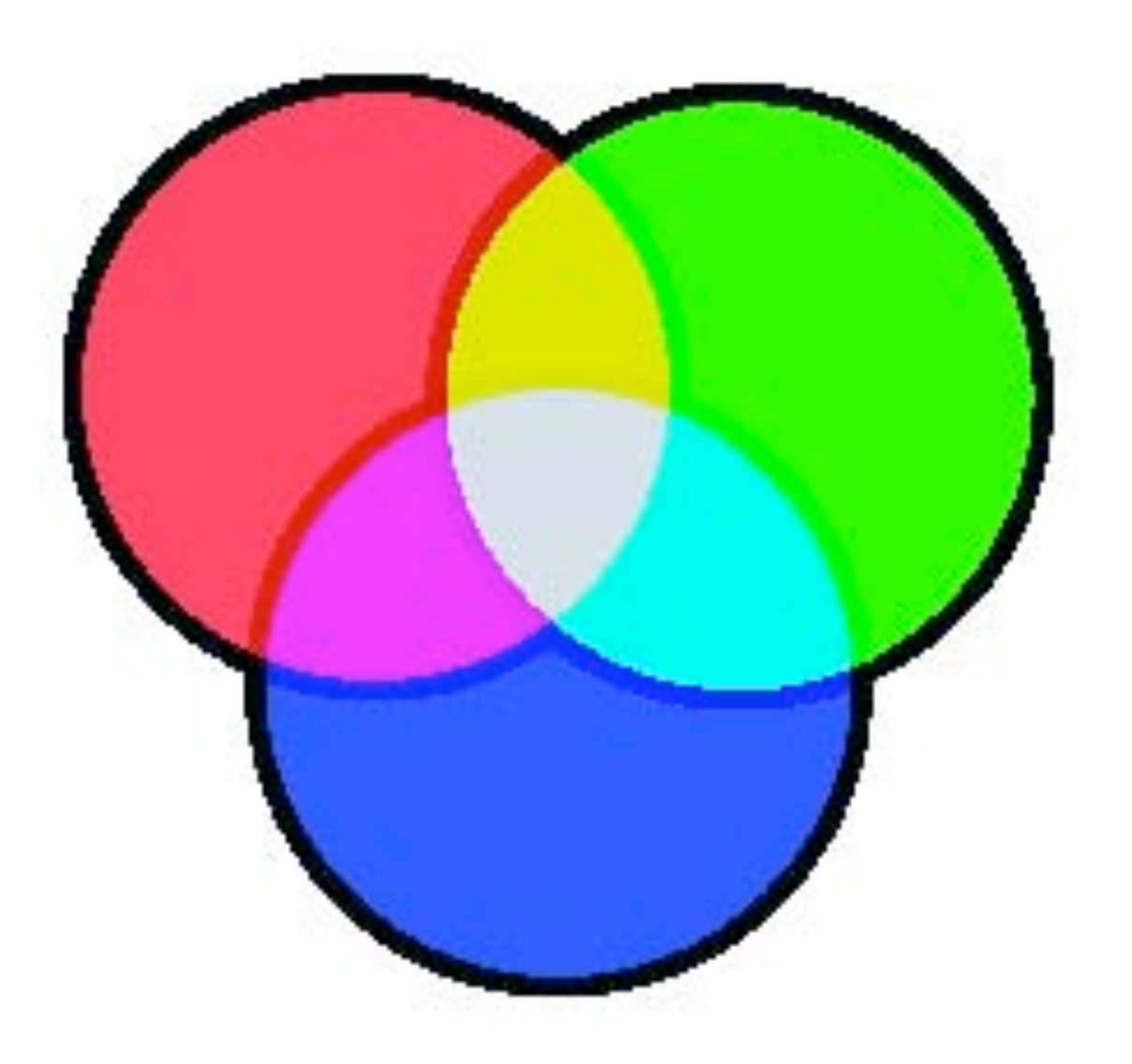

## How much can we encode in 8 bits?

#### ■ Let's walk it through.

- □ If we have one bit, we can represent two patterns: 0 and 1.
- □ If we have two bits, we can represent four patterns: 00, 01, 10, and 11.
- □ If we have three bits, we can represent eight patterns: 000, 001 010, 011, 100, 101, 110, 111
- General rule: In *n* bits, we can have 2<sup>*n*</sup> patterns</sup>
	- $\Box$  In 8 bits, we can have 2<sup>8</sup> patterns, or 256
	- □ If we make one pattern 0, then the highest value we can represent is  $2<sup>8</sup>$ -1, or 255
	- $\Box$  Thus the range is from 0 to 255

## How much can we encode in 8 bits?

#### ■ Let's walk it through.

- $\Box$  If we have one bit, we can represent two patterns: 0 and 1.
- $\Box$  If we have two bits, we can represent four patterns: 00, 01, 10, and 11.
- $\Box$  If we have three bits, we can represent eight patterns: 000, 001, 010, 011, 100, 101, 110, 111
- General rule: In *n* bits, we can have 2<sup>*n*</sup> patterns
	- $\Box$  In 8 bits, we can have 2<sup>8</sup> patterns, or 256
	- $\Box$  If we make one pattern 0, then the highest value we can represent is  $2<sup>8</sup>$ -1, or 255
	- $\Box$  Thus the range is from 0 to 255

## How much can we encode in 8 bits?

#### ■ Let's walk it through.

- $\Box$  If we have one bit, we can repr 0 and 1.
- $\Box$  If we have two bits, we can represent 00, 01, 10, and 11.
- $\Box$  If we have three bits, we can re 010, 011, 100, 101, 110, 111
- General rule: In *n* bits, we can
	- $\Box$  In 8 bits, we can have 2<sup>8</sup> patter
	- $\Box$  If we make one pattern 0, then represent is  $2<sup>8</sup>$ -1, or 255
	- $\Box$  Thus the range is from 0 to 255

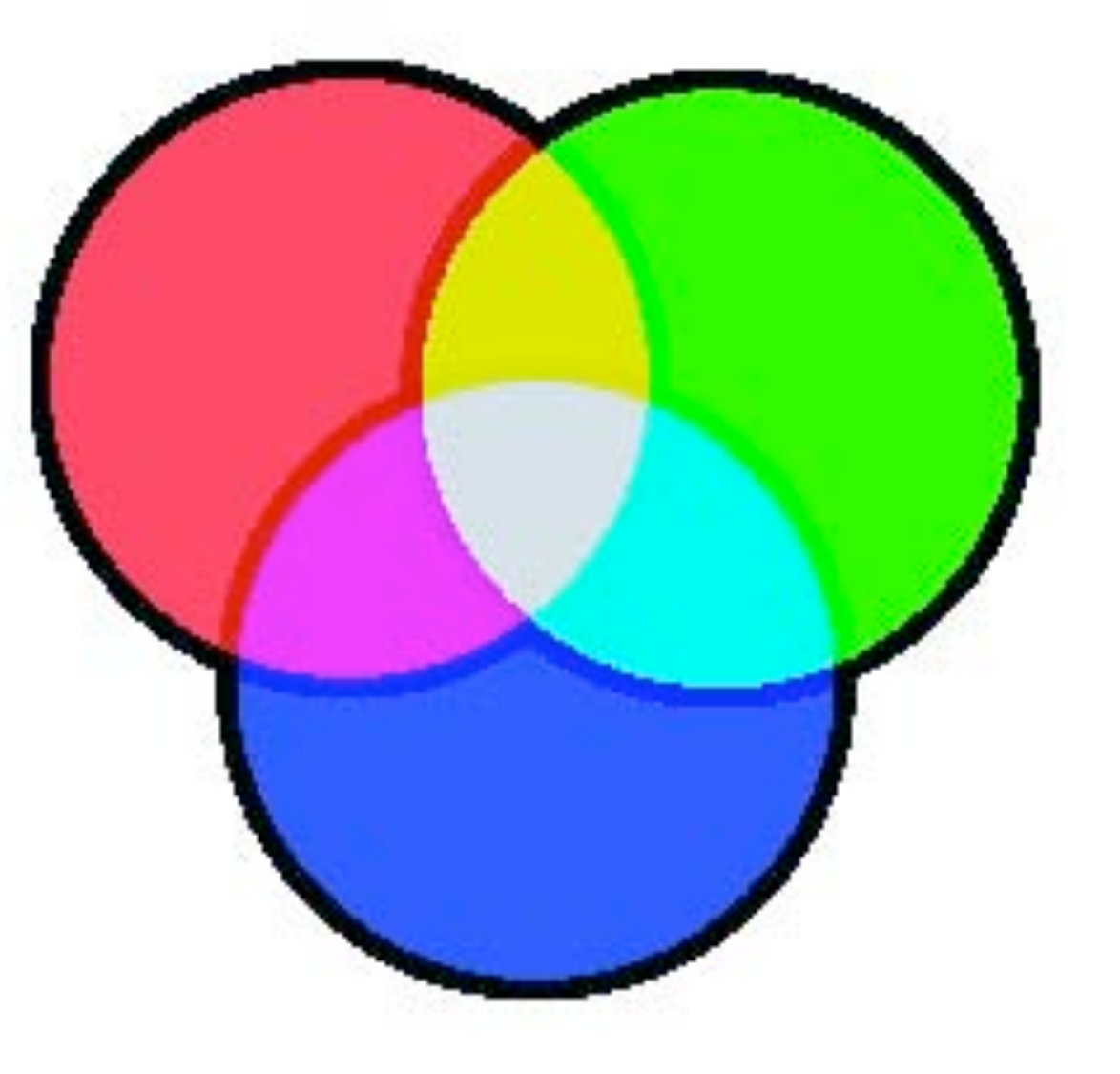

### Encoding RGB

- Each component color (red, green, and blue) is encoded as a single byte
- $\blacksquare$  Colors go from  $(0,0,0)$  to (255,255,255)
	- $\Box$  If all three components are the same, the color is in greyscale
		- $(50,50,50)$  at  $(2,2)$
	- $\Box$  (0,0,0) (at position (1,2) in example) is black
	- $\Box$  (255,255,255) is white

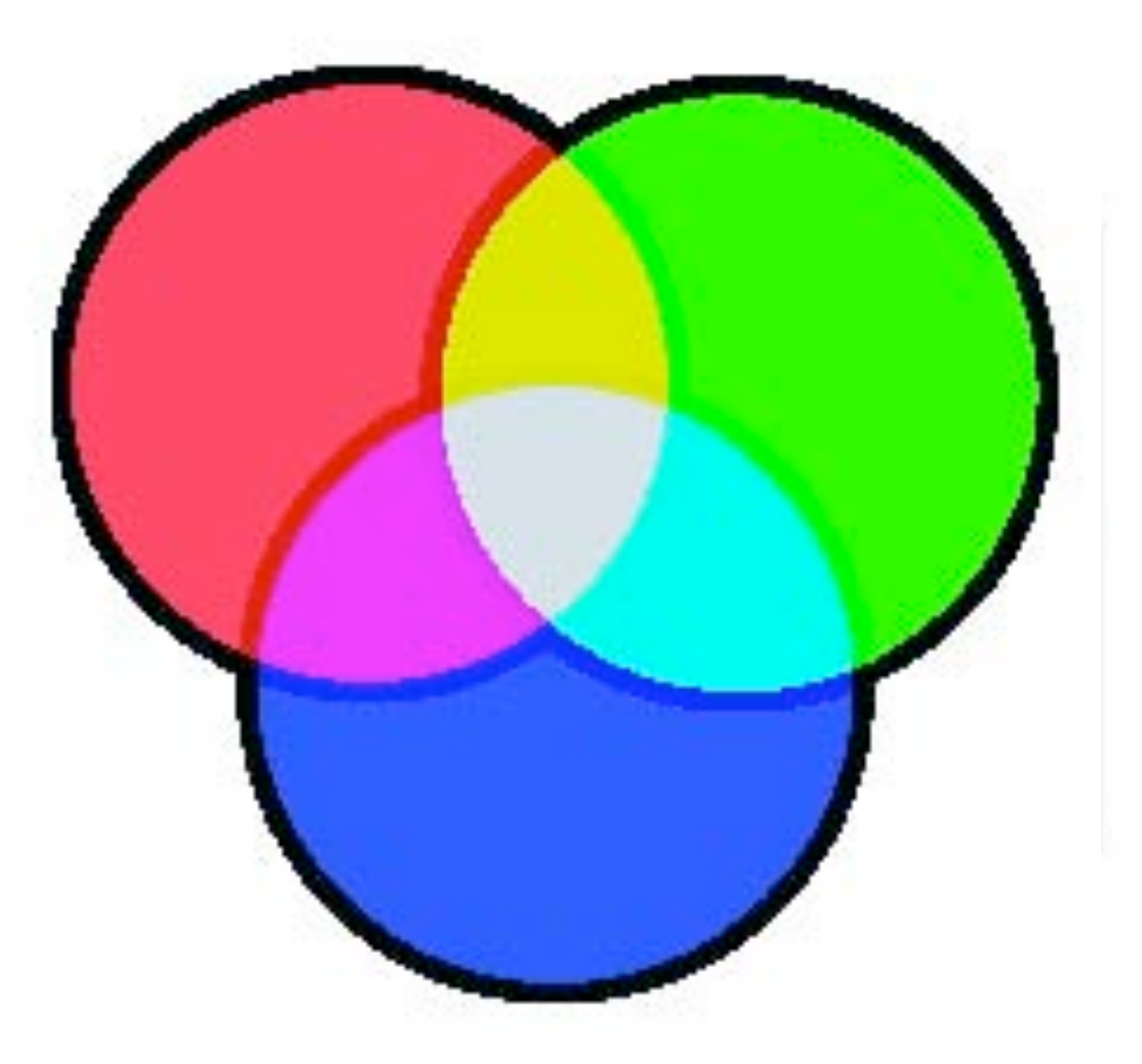

### Encoding RGB

- Each component color (red, green, and blue) is encoded as a single byte
- $\blacksquare$  Colors go from  $(0,0,0)$  to (255,255,255)
	- $\Box$  If all three components are the same, the color is in greyscale
		- $(50,50,50)$  at  $(2,2)$
	- $\Box$  (0,0,0) (at position (1,2) in example) is black
	- $\Box$  (255,255,255) is white

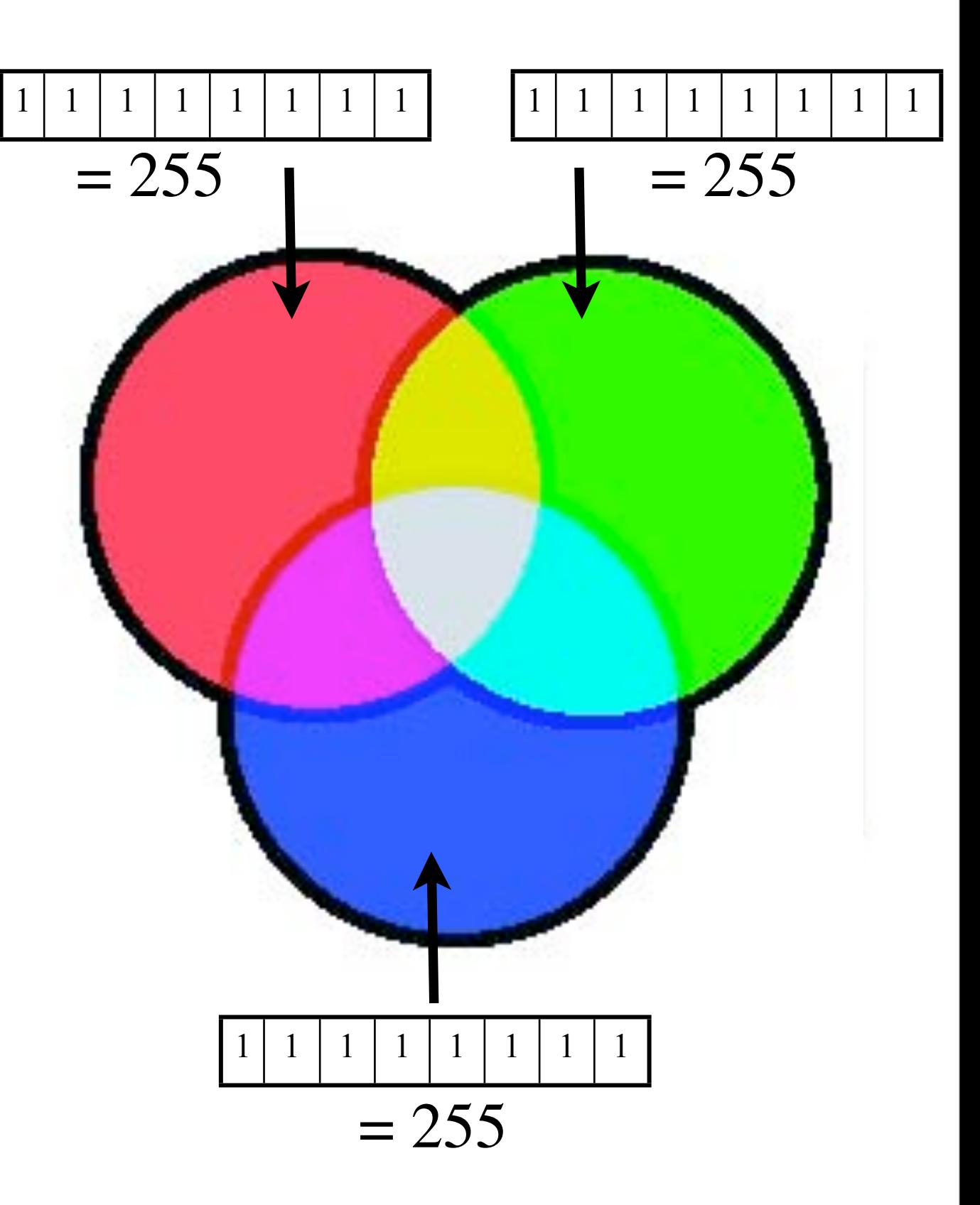

#### Encoding RGB

- Each component color (red, green, and blue) is encoded as a single byte
- $\blacksquare$  Colors go from  $(0,0,0)$  to (255,255,255)
	- $\Box$  If all three components are the same, the color is in greyscale
		- $(50,50,50)$  at  $(2,2)$
	- $\Box$  (0,0,0) (at position (1,2) in example) is black
	- $\Box$  (255,255,255) is white

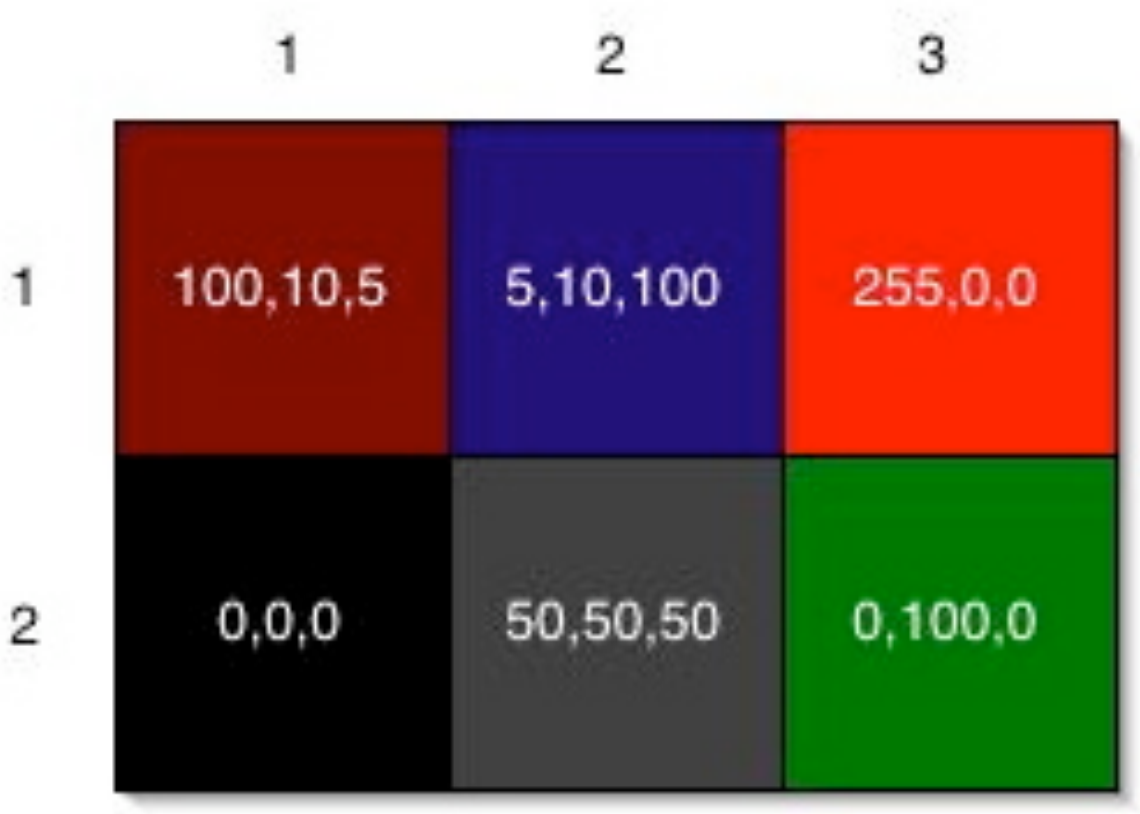

1

#### Another way to say 255...

- Some of you might have seen colors represented in hexadecimal:  $red = "ff"$
- $\blacksquare$  Its the same thing as 255
- ■3 bits can represent 0 to 7
- ■4 bits can represent 0 to 15
	- And one byte is 8 bits which divides evenly into two groups of 4 bits  $1 \mid 1 \mid 1 \mid 1 \mid 1 \mid 1 \mid 1$
	- We then need a numbering system that goes from 0 to 16: 0, 1, 2, 3, 4, 5, 6, 7, 8, 9, a, b, c, d, e, f
	- Hexadecimal means "base 16"

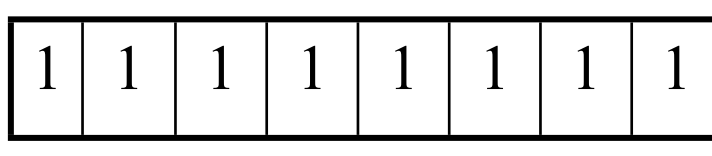

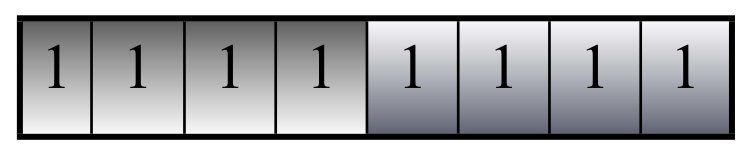

#### Is that enough?

- We're representing color in 24  $(3 * 8)$  bits.
	- That's 16,777,216 (2<sup>24</sup>) possible colors
	- Our eye can discern millions of colors, so it's probably pretty close
	- But the real limitation is the physical devices: We don't get 16 million colors out of a monitor
- Some graphics systems support 32 bits per pixel
	- May be more pixels for color, or an additional 8 bits to represent 256 levels of translucence

#### Size of images

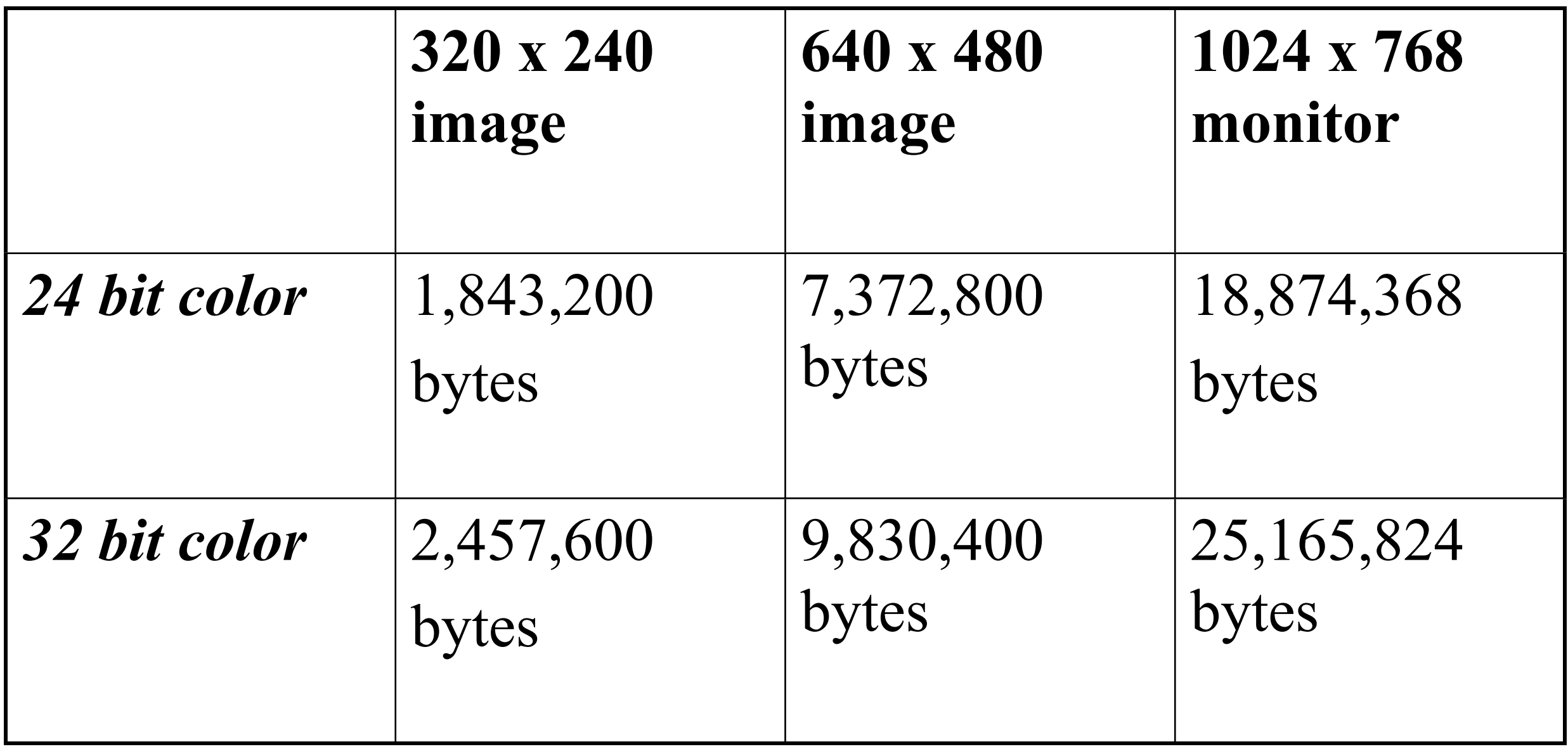

#### Reminder: Manipulating Pictures

- >>> file=pickAFile()
- >>> print file
- /Users/guzdial/mediasources/barbara.jpg
- >>> picture=makePicture(file)
- >>> show(picture)
- >>> print picture
- Picture, filename /Users/guzdial/mediasources/barbara.jpg height 294 width 222

#### What's a "picture"?

- **An encoding that represents an image** 
	- **□Knows its height and width**
	- Knows its filename
	- $\blacksquare$  Knows its window if it's opened (via show and repainted with repaint)

### Manipulating pixels

**getPixel(picture,x,y) gets a single pixel.**

**getPixels(picture) gets** *all* **of them in an array. (Square brackets is a standard array reference notation—which we'll generally** *not* **use.)**

> >>> pixel=getPixel(picture,1,1) >>> print pixel Pixel, color=color  $r=168$  g=131 b=105 >>> pixels=getPixels(picture) >>> print pixels[0] Pixel, color=color  $r=168$  g=131 b=105

## What can we do with a pixel?

- getRed, getGreen, and getBlue are functions that take a pixel as input and return a value between 0 and 255
- •setRed, setGreen, and setBlue are functions that take a pixel as input *and* a value between 0 and 255

# We can also get, set, and make Colors

- getColor takes a pixel as input and returns a Color object with the color at that pixel
- setColor takes a pixel as input *and* a Color, then sets the pixel to that color
- makeColor takes red, green, and blue values (in that order) between 0 and 255, and returns a Color object
- pickAColor lets you use a color chooser and returns the chosen color
- We also have functions that can makeLighter and makeDarker an input color

### Demonstrating: Manipulating Colors

>>> print getRed(pixel) 168 >>> setRed(pixel,255) >>> print getRed(pixel) 255 >>> color=getColor(pixel) >>> print color color  $r=255$  g=131 b=105 >>> setColor(pixel,color) >>> newColor=makeColor(0,100,0) >>> print newColor color  $r=0$  g=100 b=0

>>> setColor(pixel,newColor) >>> print getColor(pixel) color  $r=0$  g=100 b=0

>>> print color color  $r=81$  g=63 b=51 >>> print newcolor color  $r=255$  g=51 b=51 >>> print distance(color,newcolor) 174.41330224498358 >>> print color color  $r=168$  g=131 b=105 >>> print makeDarker(color) color  $r=117$  g=91 b=73 >>> print color color  $r=117$  g=91 b=73 >>> newcolor=pickAColor() >>> print newcolor color  $r=255$  g=51 b=51

#### We can change pixels directly...

>>> file="/Users/guzdial/mediasources/barbara.jpg" >>> pict=makePicture(file)

>>> show(pict)

>>> setColor(getPixel(pict,10,100),yellow) >>> setColor(getPixel(pict,11,100),yellow) >>> setColor(getPixel(pict,12,100),yellow) >>> setColor(getPixel(pict,13,100),yellow) >>> repaint(pict)

**But that's** *really* **dull and boring… That's the subject of the next lecture**

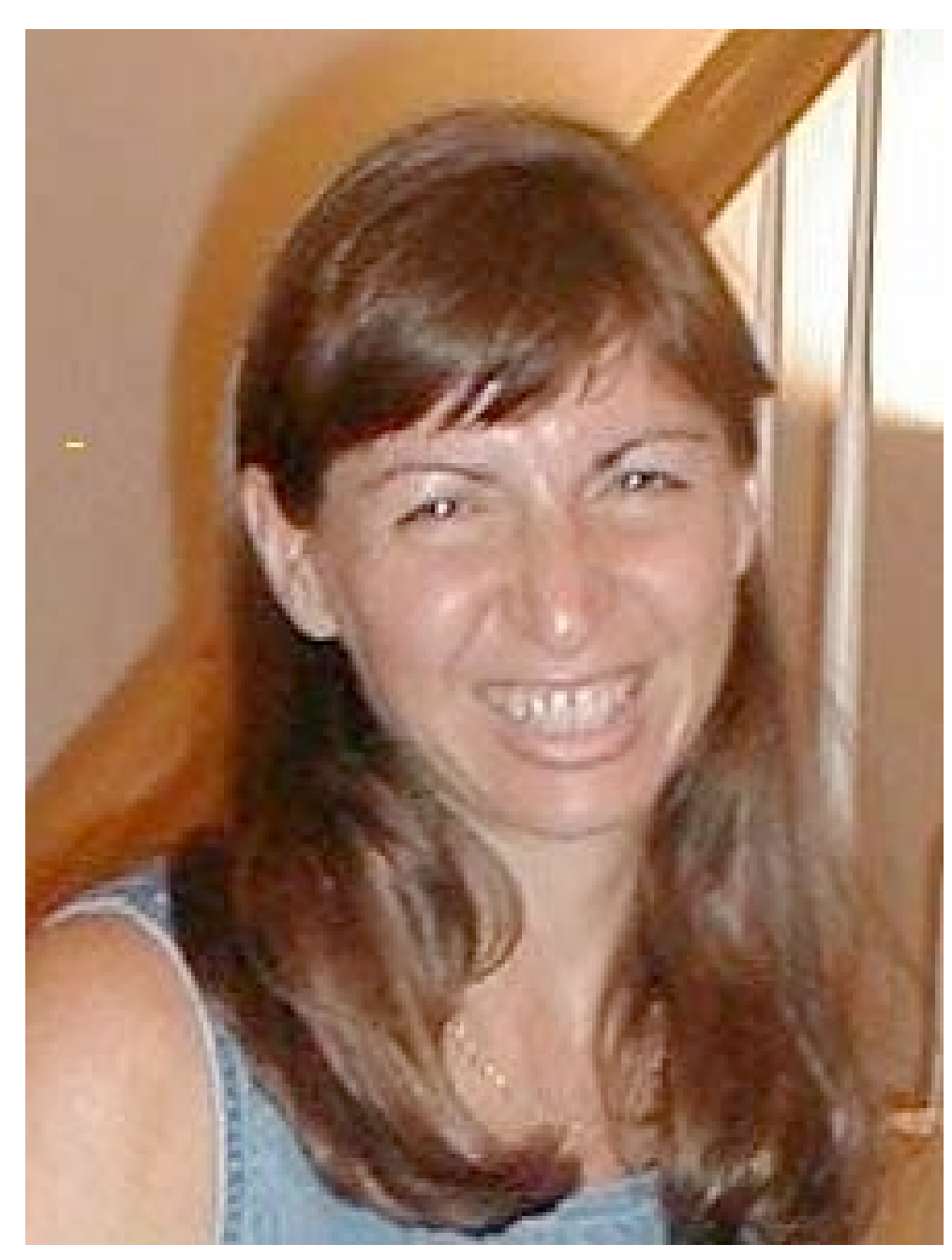

## Use a loop! Our first picture recipe

def decreaseRed(picture): for p in getPixels(picture): value=getRed $(p)$ setRed(p,value\*0.5)

**Used like this:** >>> file=pickAFile() <--- barbara.jpg >>> picture=makePicture(file) >>> show(picture) >>> decreaseRed(picture) >>> repaint(picture)

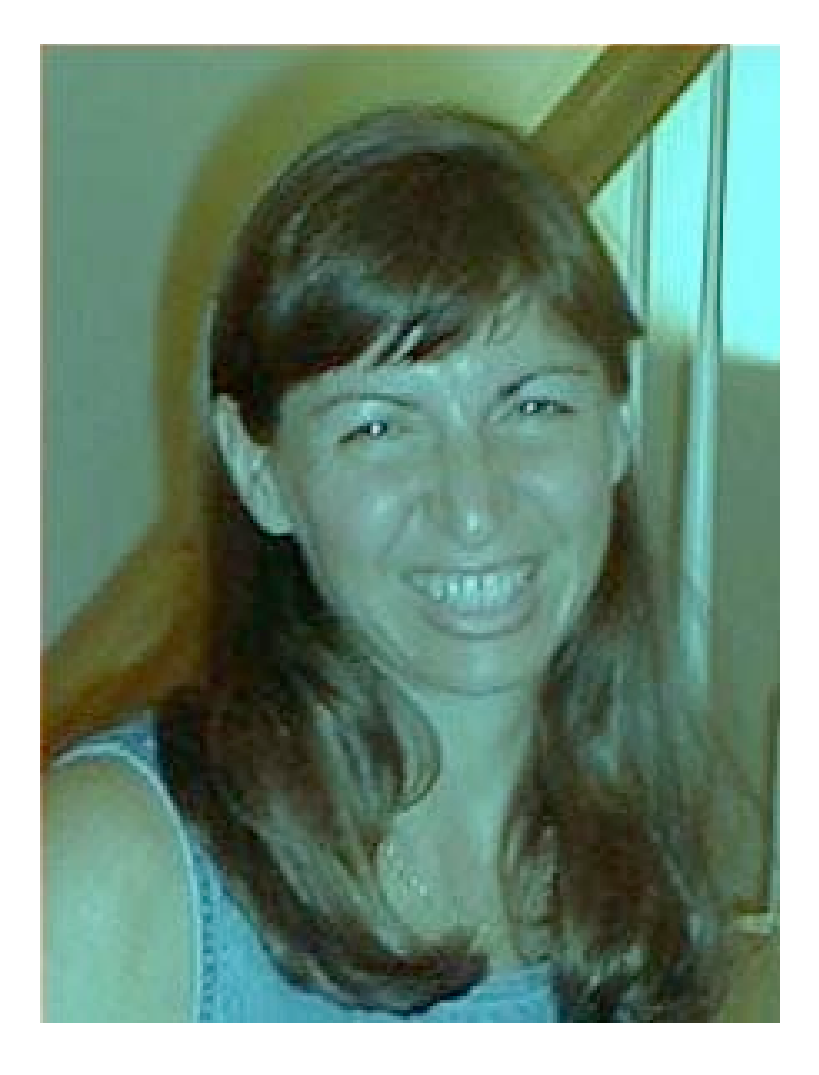

#### Once we make it work for one picture, it will work for any picture

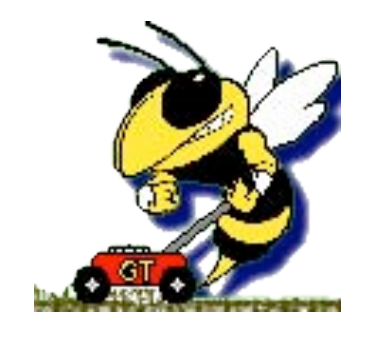

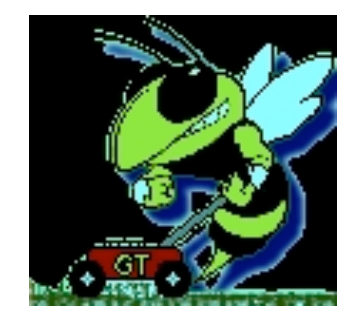

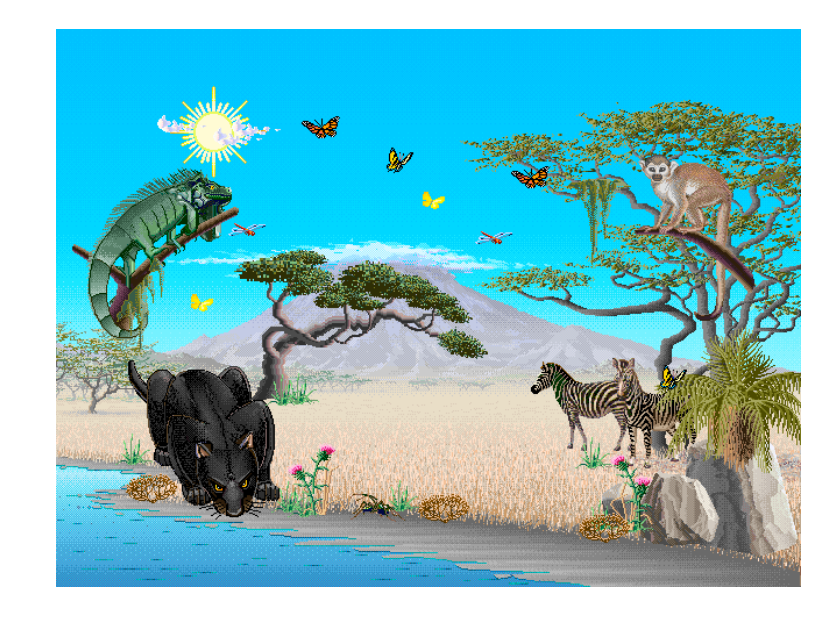

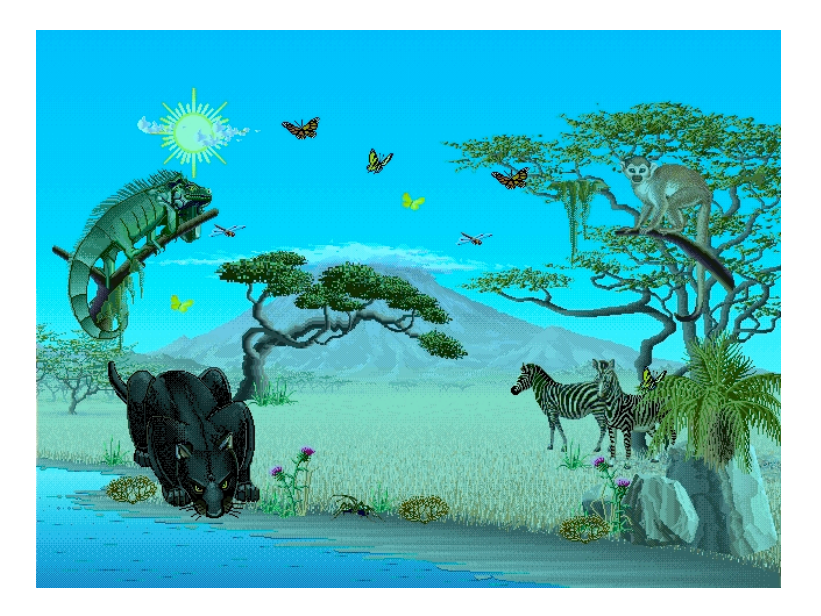

#### Think about what we just did

- Did we change the program at all?
- Did it work for all the different examples?
- What was the input variable **picture** each time, then?
	- It was the value of whatever picture we provided as input!

def decreaseRed(picture): for p in getPixels(picture): value=getRed(p) setRed(p,value\*0.5)

def decreaseRed(pict): for p in getPixels(pict): value=getRed(p) setRed(p,value\*0.5)

- def decreaseRed(pict): for p in getPixels(pict): value=getRed(p) setRed(p,value\*0.5)
- Recipe: To decrease the red

- def decreaseRed(pict): for p in getPixels(pict): value=getRed(p) setRed(p,value\*0.5)
- Recipe: To decrease the red
- Ingredients: One picture, name it **pict**

- def decreaseRed(pict): for p in getPixels(pict): value=getRed(p) setRed(p,value\*0.5)
- Recipe: To decrease the red
- Ingredients: One picture, name it **pict**
- Step 1: Get all the pixels of **pict**. For each pixel **p** in the pixels…

- def decreaseRed(pict): for p in getPixels(pict): value=getRed $(p)$ setRed(p,value\*0.5)
- Recipe: To decrease the red
- Ingredients: One picture, name it **pict**
- Step 1: Get all the pixels of **pict**. For each pixel **p** in the pixels…
- Step 2: Get the value of the red of pixel **p**, and set it to 50% of its original value

#### Let's use something with known red to manipulate: Santa Claus

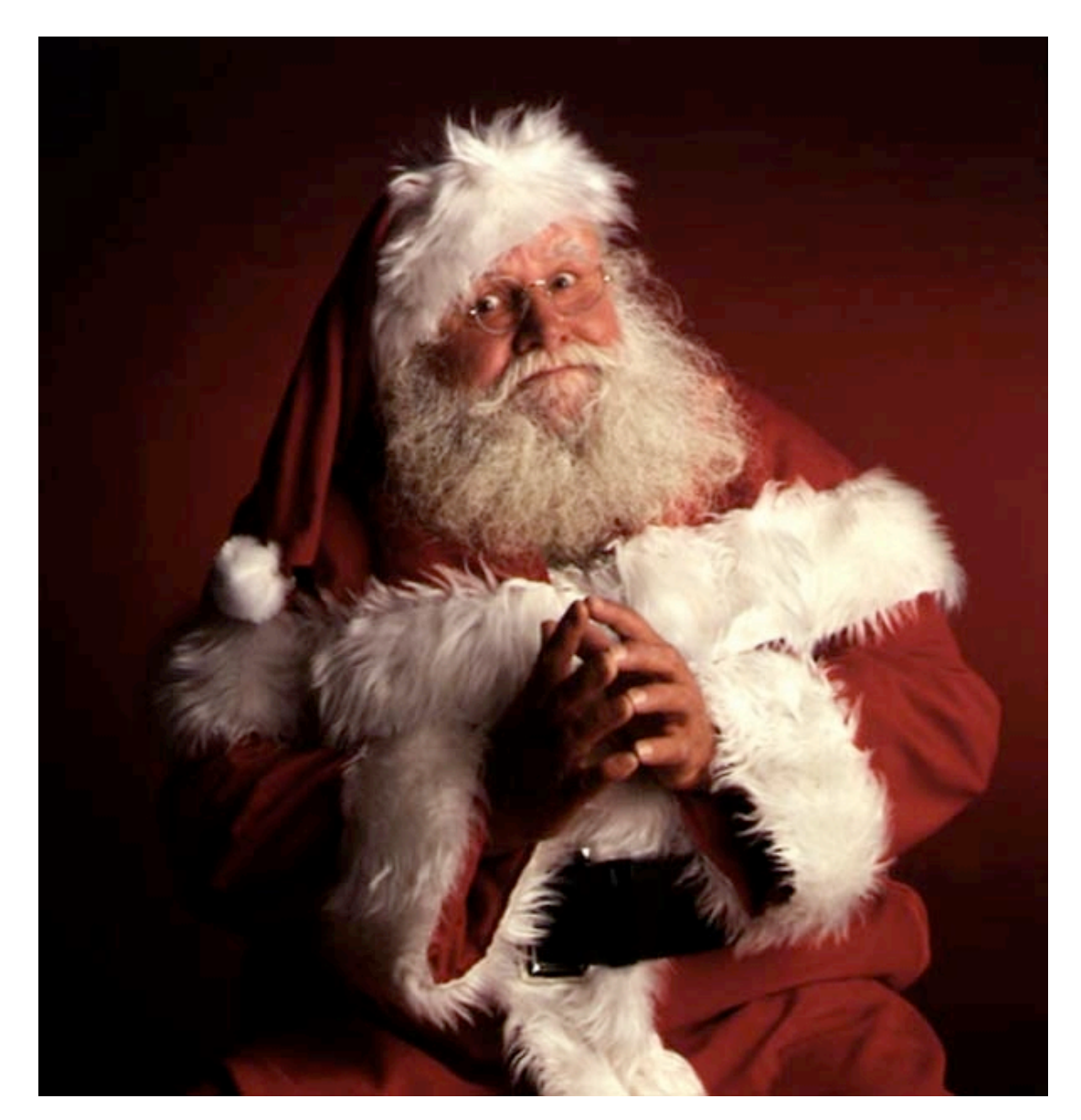

#### What if you decrease Santa's red again and again and again…?

- >>> file=pickAFile()
- >>> pic=makePicture(file)
- >>> decreaseRed(pic)
- $\gg$  show(pic)
- (That's the first one)
- >>> decreaseRed(pic) >>> repaint(pic) (That's the second)

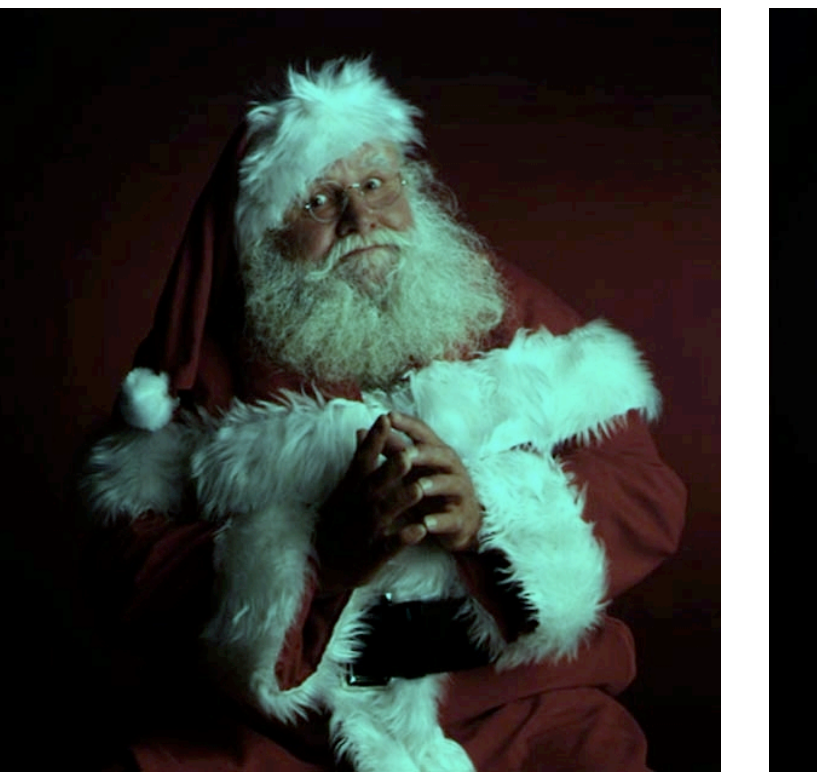

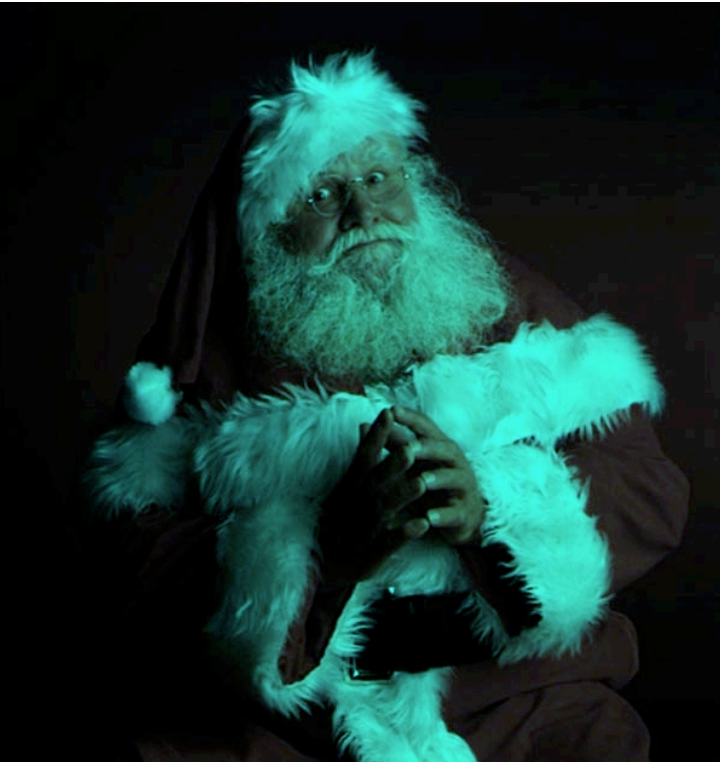

#### Increasing Red

def increaseRed(picture): for p in getPixels(picture): value=getRed(p) setRed(p,value\*1.2)

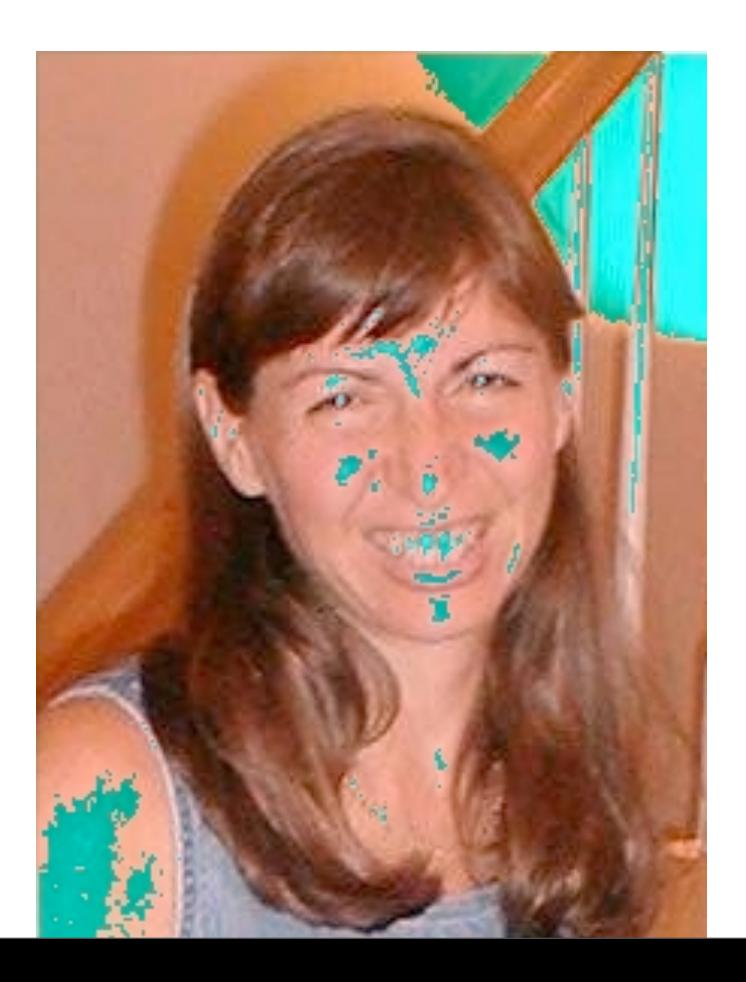

What happened here?!?

Remember that the limit for redness is 255.

If you go *beyond* 255, all kinds of weird things can happen

#### How does increaseRed differ from decreaseRed?

Well, it does increase rather than decrease red, but other than that…

#### $\Box$ It takes the same input

#### $\Box$ It can also work for any picture

- ■It's a specification of a *process* that'll work for any picture
- ■There's nothing specific to a specific picture here.

### Clearing Blue

def clearBlue(picture): for p in getPixels(picture): setBlue(p,0)

Again, this will work for any picture.

Try stepping through this one yourself!

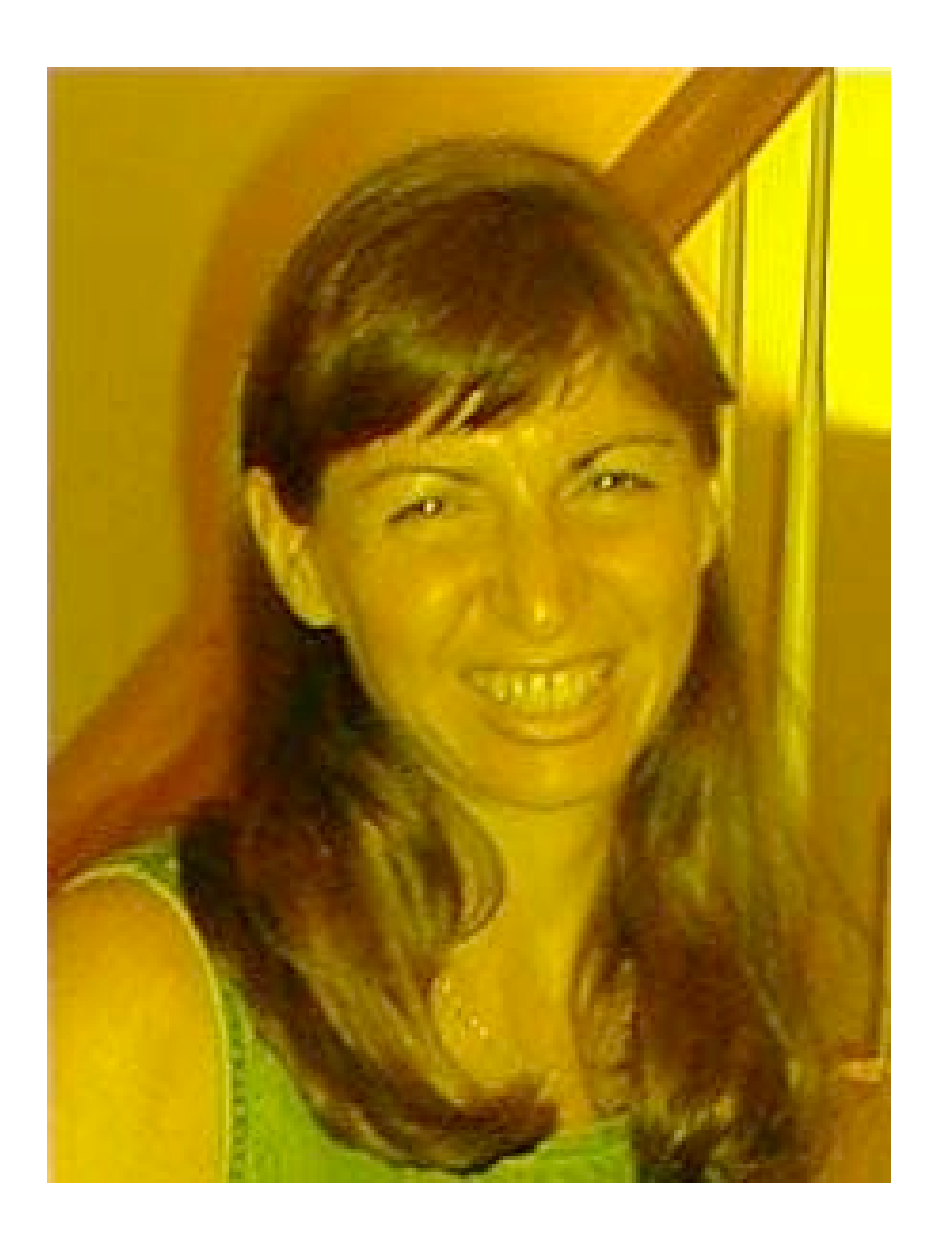

#### Creating a negative

#### **Let's think it through**

- R,G,B go from 0 to 255
- Let's say Red is 10. That's very light red.
	- ■What's the opposite? LOTS of Red!
- □The negative of that would be 245: 255-10
- ■So, for each pixel, if we negate each color component in creating a new color, we negate the whole picture.

#### Recipe for creating a negative

```
def negative(picture):
for px in getPixels(picture):
 red=getRed(px)
 green=getGreen(px)
 blue=getBlue(px)
 negColor=makeColor( 255-red, 255-green, 255-blue)
 setColor(px,negColor)
```
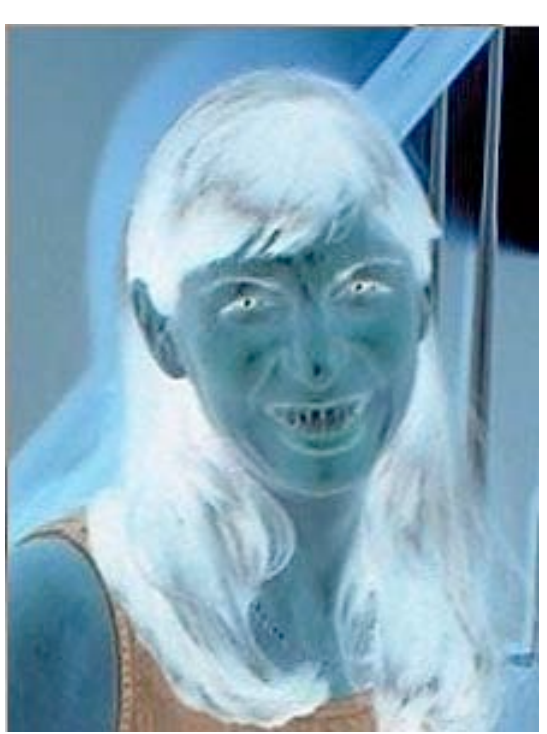

#### Original, negative, negative-negative

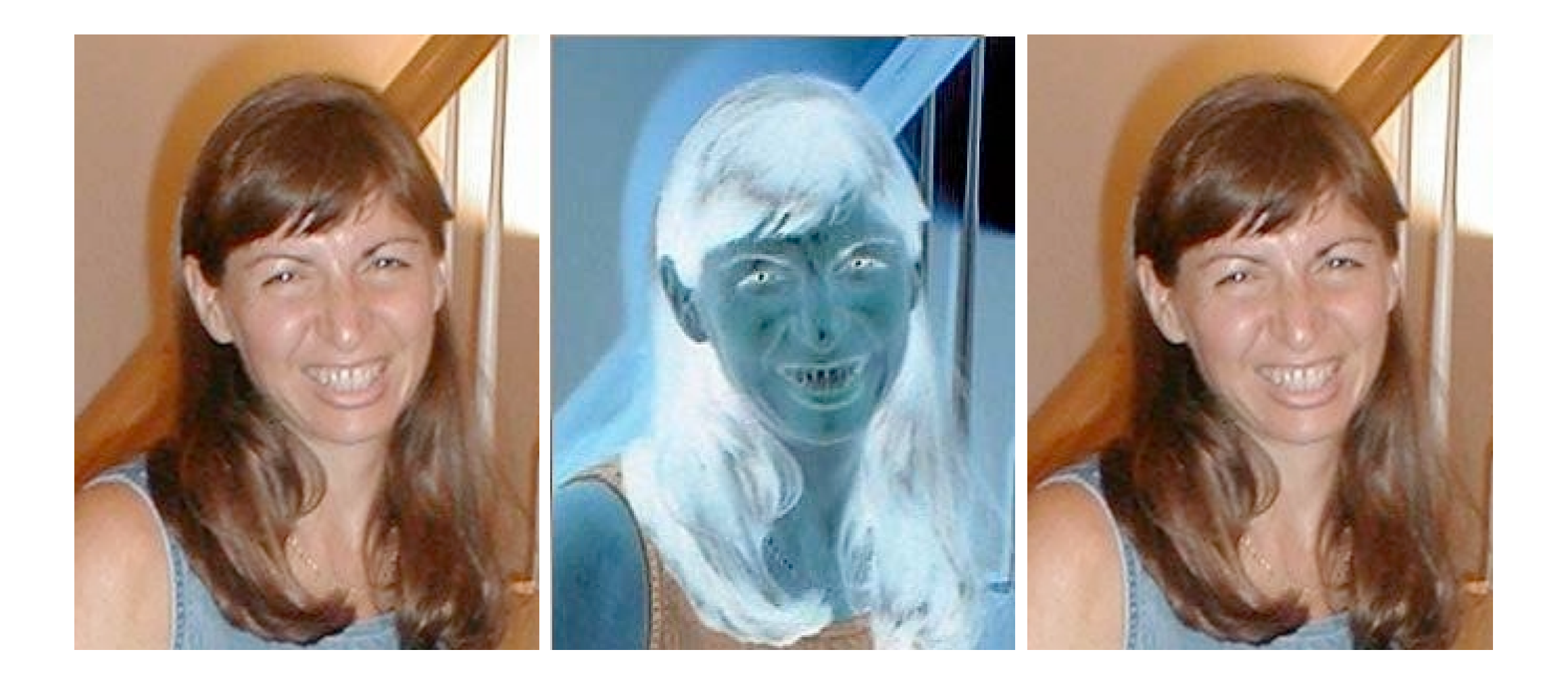

#### Converting to greyscale

 $\blacksquare$  We know that if red=green=blue, we get grey

#### But what value do we set all three to?

- What we need is a value representing the darkness of the color, the *luminance*
- $\blacksquare$  There are lots of ways of getting it, but one way that works reasonably well is dirt simple—simply take the average:

$$
\frac{(red+green+blue)}{3}
$$

### Converting to greyscale

def greyScale(picture): for p in getPixels(picture):  $intensity = (getRed(p)+getGreen(p)+getBlue(p))/3$ setColor(p,makeColor(intensity,intensity,intensity))

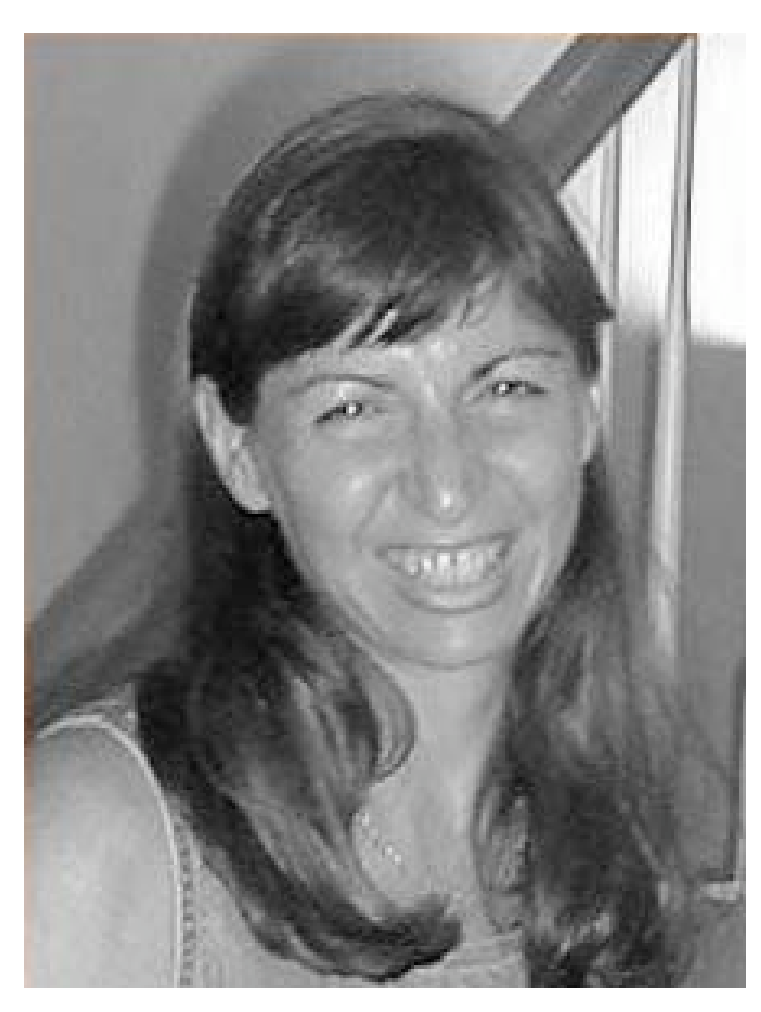

### Can we get back again? Nope

- Converting to greyscale is different than computing a negative.
	- A negative transformation retains information.
- With greyscale, we've lost information
	- $\Box$  We no longer know what the ratios are between the reds, the greens, and the blues
	- We no longer know any particular value.

#### A comment about Comments

- Starting a line with a  $4$ <sup>\*</sup> makes jython ignore the rest of the line
- Comments are good -- in fact, essential -- to understanding a program
- $\blacksquare$  Use them to explain what is happening, what a variable is supposed to have in it, etc.

# Coming attractions

• Project I (on website for last week)

- makeBandWNegative(aFileName)
- due Friday @ 2:00 PM
- about "langiappe" (a little bit extra)
	- must tell us! (# use a comment)